$\sim 1$ 

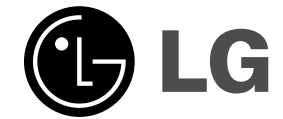

# **DVD/CD PREHRÁVAČ**

# **Príručka pre užívateľa**

**MODEL: HT303SD**

**HT303SD-D2 SH32SD-S, SH32SD-W**  $\overline{\phantom{a}}$ 

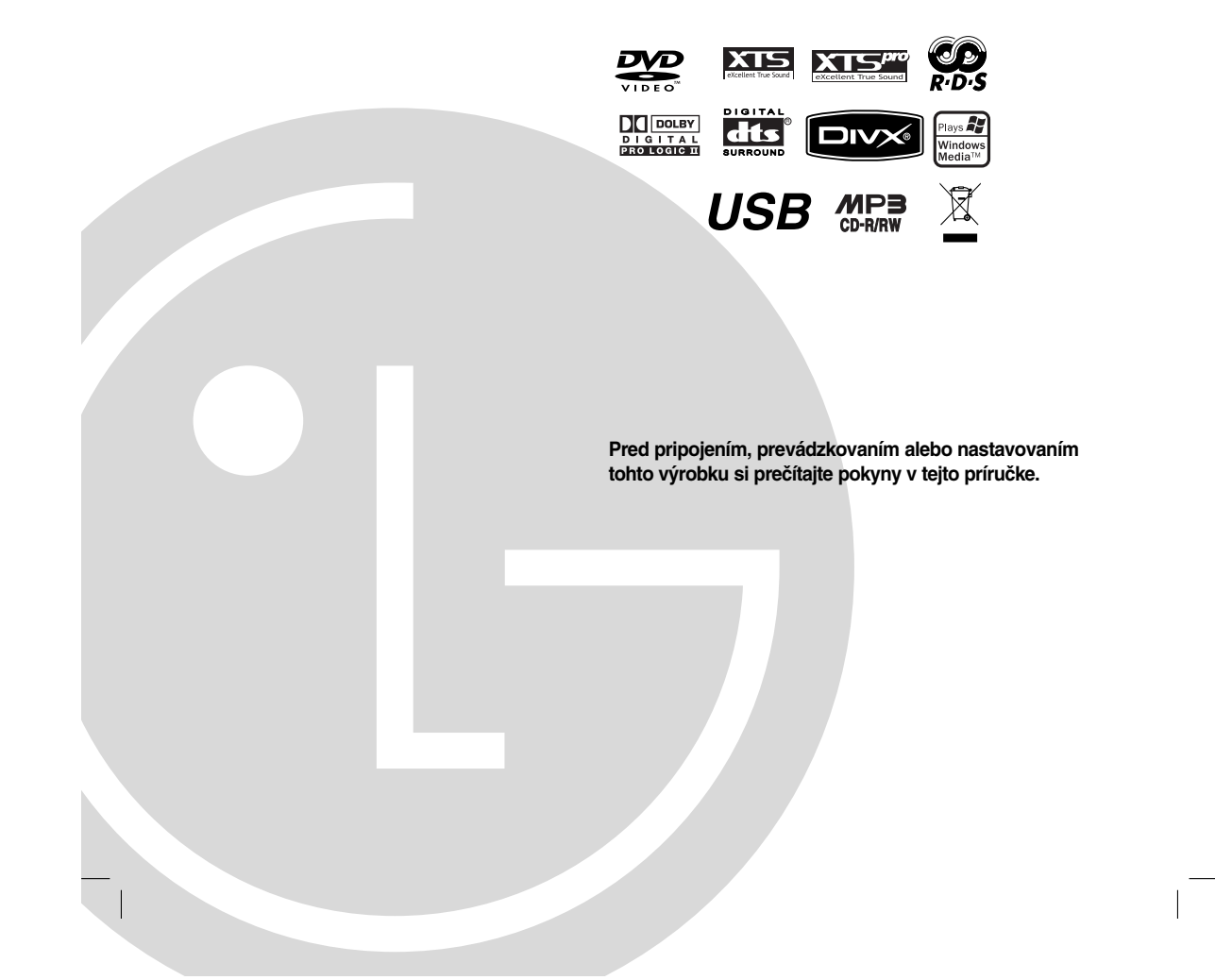

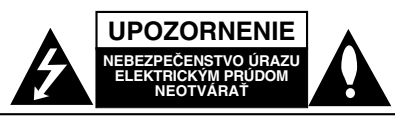

**VÝSTRAHA :** Z DÔVODU ZNÍŽENIA NEBEZPEČENSTVA ÚRAZU ELEKTRICKÝM PRÚDOM NEOTVÁRAJTE KRYT (ALEBO ZADNÝ PANEL). VO VNÚTRI SA NENACHÁDZAJÚ ŽIADNE UŽÍVATEĽOM OPRAVITEĽNÉ ČASTI. OPRAVY ZVERTE DO RÚK KVALIFIKOVANÉHO SERVISNÉHO PERSONÁLU

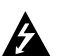

Tento blesk s nadol smerujúcou šípkou v rovnostrannom trojuholníku je určený na upozornenie užívateľa o prítomnosti nebezpečného neizolovaného vysokého napätia vo vnútri skrinky zariadenia, ktoré môže byť dostatočne silné pre osoby na spôsobenie úrazu elektrickým prúdom.

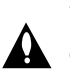

Výkričník v rovnostrannom trojuholníku je určený na upozornenie používateľa o prítomnosti dôležitých prevádzkových a údržbových (servisných) pokynov v literatúre sprevádzajúcej tento výrobok.

**UPOZORNENIE:** Z DÔVODU ZNÍŽENIA NEBEZPEČENSTVA POŽIARU ALEBO ÚRAZU ELEKTRICKÝM PRÚDOM NEVYSTAVUJTE TENTO VÝROBOK DAŽĎU ALEBO VLHKOSTI.

**UPOZORNENIE:** Tento výrobok neumiestňujte do obmedzených priestorov, napr. knižnice a podobne.

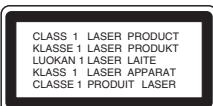

#### **UPOZORNENIE:**

Tento výrobok používa laserový systém.

Aby ste zaistili správne používanie výrobku, prečítajte si pozorne túto príručku a ponechajte si ju pre budúcu potrebu. V prípade, že výrobok vyžaduje údržbu, obráťte sa na autorizované servisné stredisko.

Používanie ovládačov, nastavovania alebo výkon postupov iných, ako sú tu uvedené, môže mať za následok nebezpečné vystavenie sa ožiareniu. Aby ste predišli priamemu vystaveniu sa laserovému lúču, nepokúšajte sa otvárať vnútroskrinku. Pri otvorení je zrejmé laserové ožiarenie. NEPOZERAJTE SA DO LÚČA.

#### **Poznámka:**

napraveOznačenie výrobku sa nachádza na vonkajšej strane prístroja.

**UPOZORNENIE :** Prístroj sa nesmie vystavovať vode (kvapkajúcej alebo striekajúcej) a na prístroj sa nesmú dávať predmety obsahujúce tekutiny, ako napr. vázy.

# **UPOZORNENIE týkajúce sa napájacieho kábla**

#### **Pre väčšinu zariadení sa odporúča, aby boli zapojené vo vyhradenom okruhu.**

Je to obvod s jedným výstupom, ktorý zásobuje elektrickou energiou iba to jedno zariadenie a nemá prídavné zásuvky alebo prídavné obvody. Pre istotu si pozrite stranu s technickými údajmi v tejto príručke.

Elektrické zásuvky nepreťažujte. Preťažené, uvoľnené alebo poškodené elektrické zásuvky, predlžovacie káble, rozstrapkané napájacie káble, poškodená alebo popraskaná izolácia drôtov sú nebezpečné. Ktorákoľvek z týchto situácií môže spôsobiť zásah elektrickým prúdom alebo požiar. Pravidelne kontrolujte napájací kábel vášho zariadenia a pokiaľ sa objaví poškodenie alebo opotrebovanie, zariadenie odpojte, prestaňte ho používať a v autorizovanom servise nechajte vymeniť kábel za správnu náhradnú časť.

Napájací kábel chráňte pred fyzickým alebo mechanickým poškodením, nekrúťte ho, nestláčajte, nezatvárajte do dverí, ani naň nestúpajte. Mimoriadnu pozornosť venujte zástrčkám, elektrickým zásuvkám a miestu, odkiaľ kábel vychádza zo zariadenia.

Pri odpájaní od napájania vytiahnite elektrickú zástrčku. Keď výrobok inštalujete, zabezpečte, aby bola zástrčka ľahko dostupná.

#### **Likvidácia vášho starého zariadenia**

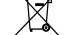

- 1. Keď sa na výrobku nachádza tento symbol prečiarknutej smetnej nádoby s kolieskami, znamená to, že daný produkt vyhovuje európskej Smernici č. 2002/96/EC.
- 2. Všetky elektrické a elektronické výrobku by mali byť zlikvidované oddelene od komunálneho odpadu prostredníctvom na to určených zberných zariadení, ktoré boli ustanovené vládou alebo orgánmi miestnej správy.
- 3. Správnou likvidáciou starých zariadení pomôžete predchádzať potenciálnym negatívnym následkom pre prostredie a ľudské zdravie.
- 4. Podrobnejšie informácie o likvidácii starých zariadení nájdete na miestnom úrade, v službe na likvidáciu odpadu alebo u predajcu, kde ste tento výrobku zakúpili.

**Tento výrobok je vyrobený v súlade so Smernicou o elektromagnetickej kompatibilite 89/336/EEC, 93/68/EEC a 73/23/EEC.**

# **Úvod**

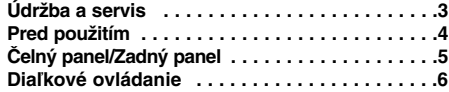

#### **Inštalácia a nastavenie**

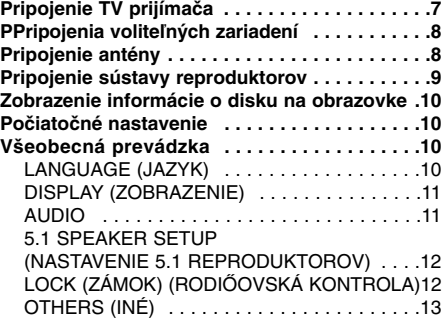

# **Obsluha**

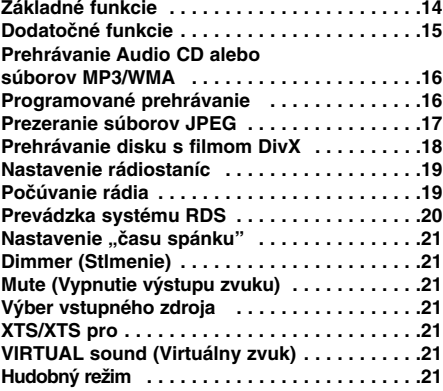

# **ÚDAJE**

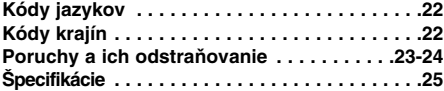

# **Údržba a servis**

Pred tým, ako zavoláte servisného technika, si prezrite nasledovné informácie.

### **Manipulácia s jednotkou**

#### **Preprava jednotky**

Pôvodné ochranné balenie a baliaci materiál starostlivo uschovajte. Ak potrebujete prepraviť jednotku, pre maximálnu ochranu ju treba zabaliť naspäť do pôvodného obalu, v ktorom ste ju dostali od výrobcu.

#### **Udržiavanie čistého povrchu**

- V blízkosti jednotky nepoužívajte prchavé tekutiny ako napríklad insekticídne rozprašovače.
- Nenechávajte gumené alebo plastové výrobky v dlhšom kontakte s jednotkou počas dlhšieho obdobia. Tieto výrobky zanechajú na povrchu stopy.

#### **Čistenie jednotky**

Na čistenie prehrávača používajte mäkkú a suchú handru. Ak je povrch veľmi znečistený, použite mäkkú handru jemne navlhčenú slabým čistiacim prostriedkom.

Nepoužívajte silné rozpúšťadlá ako napríklad alkohol, benzín alebo riedidlo, tieto látky môžu poškodiť povrch jednotky.

#### **Údržba jednotky**

DVD/CD prehrávač je presné zariadenie vyrobené na báze najnovšej technológie. Ak je optická snímacia šošovka alebo disková mechanika znečistená alebo opotrebovaná, kvalita obrazu sa môže znížiť.

Odporúčame preto pravidelne kontrolovať a udržiavať zariadenie po každých 1000 hodinách prevádzky.

Podrobnosti o údržbe vám poskytne autorizované servisné stredisko.

# **Úvod**

# **Pred použitím**

Za účelom správneho používania tohto výrobku si starostlivo prečítajte túto príručku a odložte si ju pre budúce potreby.

Príručka obsahuje informácie o prevádzke a údržbe DVD/CD prehrávača. Ak si jednotka vyžaduje servisný zásah, kontaktujte autorizované servisné stredisko.

#### **O zobrazení symbolu**

Na obrazovke TV prijímača sa môže počas prevádzky zariadenia zobraziť symbol " · » ", ktorý znamená, že funkcia popísaná v príručke nie je pre uvedený DVD video disk prístupná.

#### **Symboly použité v tejto príručke**

#### **Poznámka:**

Obsahuje zvláštne komentáre a prevádzkové funkcie.

#### **Tip:**

Obsahuje rady a návrhy na uľahčenie prevádzkových pokynov.

Časť, ktorej názov obsahuje jeden z nasledujúcich symbolov, platí len pre disk, ktorý označuje príslušný symbol.

**WAV** DVD a uzavreté DVD±R/RW

Video [obrazové] CD disky **VCD**

Audio [zvukové] CD disky **ACD**

súbory MP3 **MP3**

súbory WMA **WMA**

- súbory JPEG **JPEG**
- súbory DivX **DivX**

Vyrobené v licencii Dolby Laboratories. "Dolby", "Pro Logic" a symbol DD sú obchodné značky Dolby Laboratories. Dôverné nepublikované práce. Autorské práva 1992-1997 Dolby Laboratories. Všetky práva vyhradené.

Vyrobené v licencii spol. Digital Theater Systems, Inc. Patenty USA č. 5,451,942; 5,956,674; 5,974,380; 5,978,762; 6,226,616; 6,487,535 a iné patenty USA a celosvetové, vydané aj očakávané. "DTS" a "DTS Digital Surround" sú registrované ochranné známky spoločnosti Digital Theater Systems, Inc. Copyright 1996, 2003 Digital Theater Systems, Inc. Všetky práva vyhradené."

#### **Typy prehrávateľných diskov**

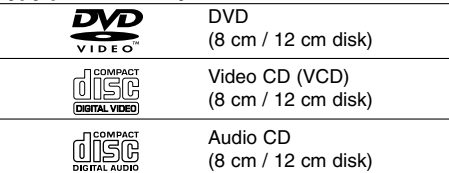

Okrem toho je táto jednotka schopná prehrávať DVD-RW, DVD+RW, SVCD a CD-R alebo CD-RW disky obsahujúce zvukové nahrávky, súbory MP3, WMA JPEG alebo DivX.

#### **Poznámky:**

- V závislosti od stavu nahrávacieho zariadenia alebo samotného CD-R/RW (alebo DVD-RW, DVD+RW) disku, niektoré CD-R/RW (alebo DVD-RW, DVD+RW) disky nie je možné prehrávať na tejto jednotke.
- $\bullet$  Na žiadnu stranu disku (stranu pre nahrávku alebo stranu pre označenie) nelepte žiadne nálepky alebo označenia.
- Nepoužívajte CD nepravidelných tvarov (napr. CD v tvare srdca alebo osemuholníkov). Používanie týchto CD môže spôsobiť poškodenie zariadenia.

#### **Regionálny kód**

Regionálny kód je vytlačený na spodnej strane jednotky. Tento prístroj dokáže prehrávať len DVD disky s takým istým označením ako je uvedené na zadnej strane prístroja alebo disky označené "ALL".

#### **Poznámky o regionálnych kódoch**

- Väčšina DVD diskov je na obale viditeľne označená symbolom zemegule obsahujúcim jedno alebo viacero čísel. Toto číslo sa musí zhodovať s číslom regionálneho kódu vášho DVD prehrávača. V opačnom prípade prehrávač nebude schopný DVD prehrávať.
- Ak sa pokúsite prehrávať DVD s iným regionálnym kódom, ako je uvedený na prehrávači na obrazovke televízneho prijímača sa zobrazí správa "Check Regional Code [Skontrolujte regionálny kód]".

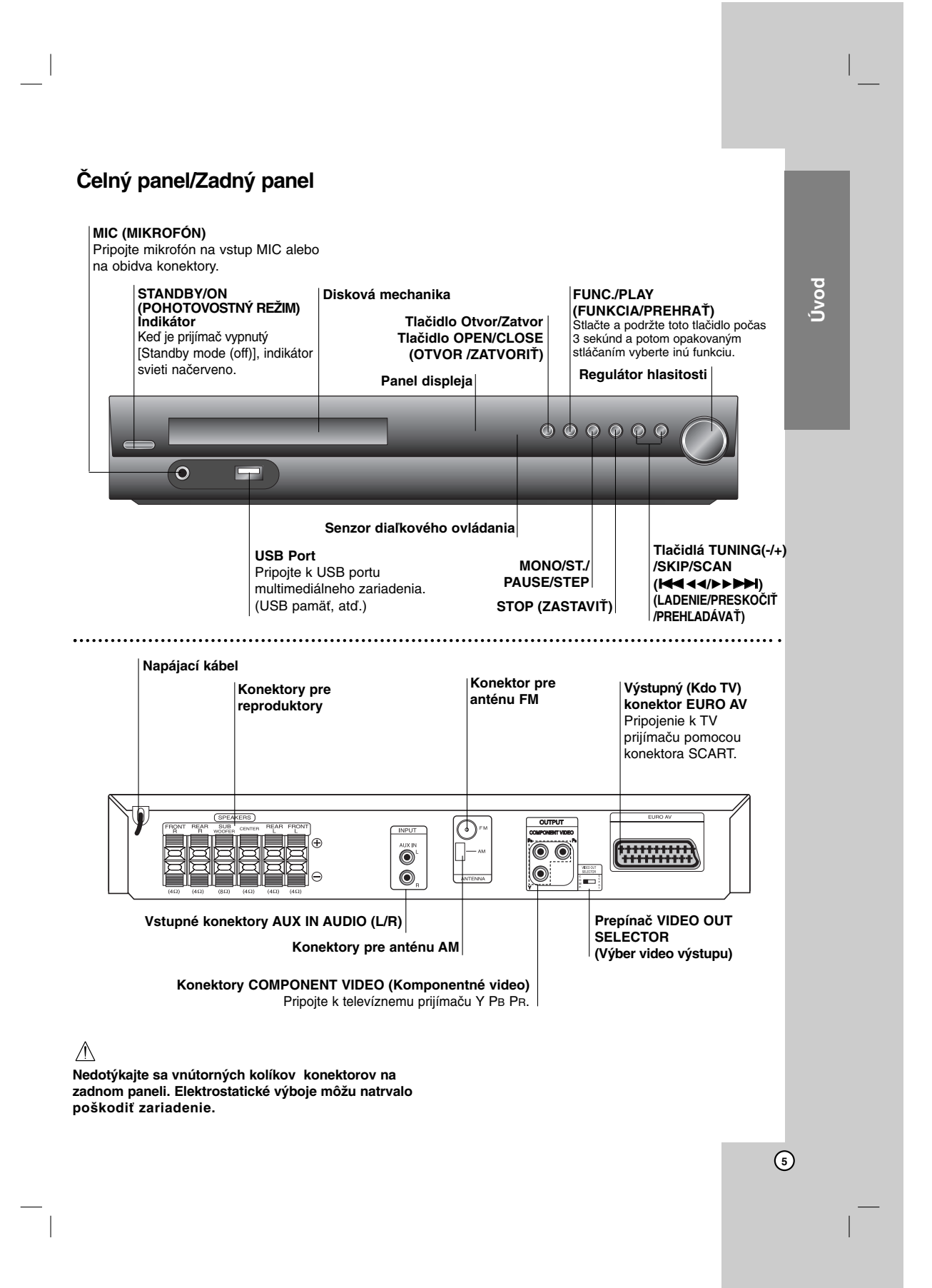

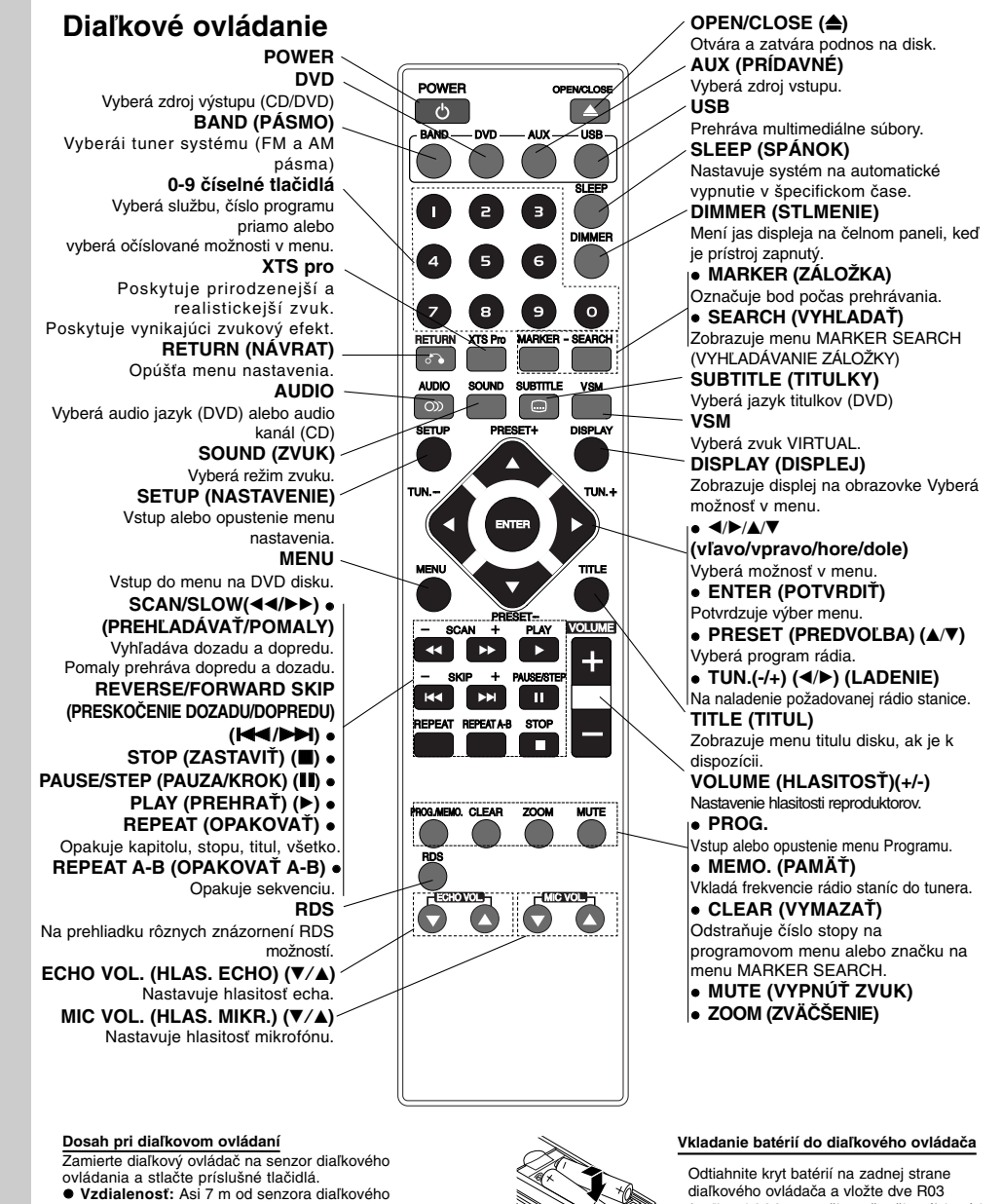

- 
- 
- ovládania **Uhol:** asi 30 ° v každom smere od čela senzora diaľkového ovládania

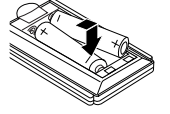

diaľkového ovládača a vložte dve R03 (veľkosť AAA – menšie než tužkové) batérie so správne obrátenými pólmi  $\bullet$  a  $\bullet$  .

# **Upozornenie:**

**6**

Nikdy nemiešajte staré batérie s novými a nikdy nemiešajte dohromady viacero typov batérií (štandardné, alkalické atď.).

# **Inštalácia a nastavenie**

# **Pripojenie TV prijímača**

Vytvorte jedno z nasledujúcich pripojení v závislosti od možností vášho zariadenia.

#### **Tipy:**

- V závislosti od vášho TV prijímača a ostatných zariadení, ktoré chcete pripojiť, jestvuje viacero spôsobov, ako prehrávač môžete pripojiť. Použite jeden z opisov uvedených nižšie.
- Pozrite si príručky k vášmu TV prijímaču, videorekordéru, stereo sústave alebo iným zariadeniam podľa potreby tak, aby ste dosiahli čo najlepšie prepojenie

#### **Upozornenie:**

- $\bullet$  Uistite sa, že DVD/CD prehrávač je spojený priamo TV prijímačom. Zvoľte správny vstup AV na vašom TV prijímači.
- Nepripájajte DVD/CD prehrávač k TV prijímaču cez videorekordér. Obraz z DVD by mohol byť nepriaznivo ovplyvnený systémom na ochranu proti kopírovaniu.

#### **Rear of TV Zadný panel TV prijímača**

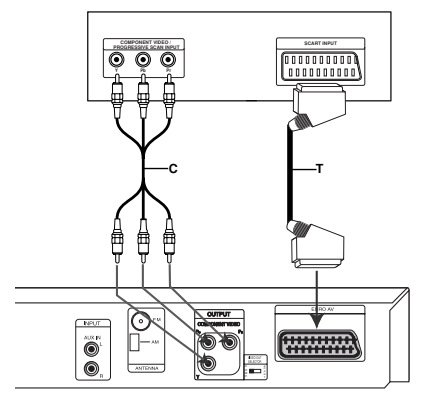

**Rear of DVD/CD Receiver Zadný panel DVD/CD prehrávača** 

#### **Pripojenie SCART**

Pomocou kábla Scart **(T)** pripojte konektor EURO AV OUTPUT (Výstup EURO AV) (do TV prijímača) DVD/CD prehrávača do príslušného konektora na TV prijímači.

- Ak váš televízor podporuje vysoké rozlíšenie alebo je pripravený na príjem digitálneho televízneho signálu, môžete využiť výstup progressive scan pre najvyššie možné rozlíšenie.
- $\bullet~$  Ak váš televízor neakceptuje vaše nastavenie rozlíšenia, na obrazovke sa zobrazí skreslený obraz. Prečítajte si užívateľskú príručku k TV prijímaču a potom nastavte rozlíšenie, ktoré váš televízor bude akceptovať.

#### **Pripojenie komponentného videa**

Výstup COMPONENT VIDEO OUT na DVD/CD prehrávači pripojte do príslušného vstupu na TV prijímači pomocou kábla Y PB PR **(C)**.

#### **Poznámka:**

Obraz zo scart vstupu nie je podporovaný.

# **Upozornenie:**

prijímaču.

**Prepínač video výstupu VIDEO OUT SELECTOR**  Keď je zariadenie vypnuté, zvoľte buď

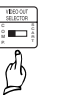

COM-PONENT VIDEO OUT (PROGRESSIVE SCAN) alebo SCART signál EURO AV TO TV konektora podľa toho, ako je jednotka pripojená k TV

**Inštalácia a nastavenie**  Inštalácia a nastavenie

# **Pripojenia voliteľných zariadení**

- Pripojte videorekordér do konektorov AUX IN.
- Pripojte USB port USB pamäte (alebo MP3 prehrávača, atď.) do USB portu na prednej časti zariadenia.

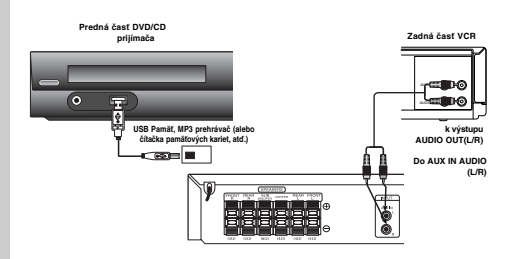

#### **Ako odpojiť USB zariadenie od prehrávača**

1. Zvoľte iný funkčný režim alebo stlačte STOP (■) (Zastaviť) dvakrát v rade.

2. Odpojte USB zariadenie od prehrávača.

#### **Poznámky:**

- Neodpájajte USB zariadenie v prevádzke.
- Dajú sa prehrávať hudobné súbory (MP3/WMA), obrazové súbory (JPEG) a súbory DivX.
- $\bullet$  Táto jednotka nevie používať USB HUB (USB rozbočovač).
- $\bullet$  Odporúčaná pamäťová karta Compact Flash Card (CFC), Micro Drive (MD), Smart Media Card (SMC), Memory Stick (MS), Secure Digital Card (SD), Multi Media Card (MMC), Memory Stick Pro (MS-Pro)
	- Kompatibilný s: FAT16, FAT32 - Používajte len odporúčané pamäťové karty.
- Zariadenia, ktoré vyžadujú inštaláciu doplnkové-ho programu, keď ste pripojili jednotku k počítaču, nie sú podporované.
- $\bullet\,$  V prípade USB HDD sa uistite, či ste pripojili prídavný kábel napájania do USB HDD, aby správne fungoval. Sú podporované až štyri primárne oddiely disku. Ak existuje rozšírený oddiel, tento nebude podporovaný.
- Ak USB zariadenie má dve alebo viac jednotiek, na obrazovke sa zobrazí priečinok jednotky. Ak sa chcete presunúť do predchádzajúceho menu po zvolení priečinka, stlačte RETURN(Návrat).
- Digitálny fotoaparát a mobilný telefón nie sú podporované.

# **Pripojenie antény**

- Pripojte dodané antény FM / AM pre počúvanie rádia.
- Pripojte slučkovú anténu AM do konektora pre anténu AM.
- Drôtovú anténu FM pripojte do konektora preanténu FM.

#### **Poznámky:**

- Aby ste zabránili šumu, držte slučkovú anténu AM ďalej od DVD/CD prehrávača a iných komponentov.
- Uistite sa, že anténa FM je úplne rozvinutá.
- Po pripojení drôtovej antény FM ju držte čo najviac vodorovne.

#### **dodaná sluãková anténa AM**

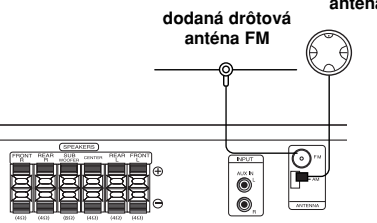

# **Pripojenie sústavy reproduktorov**

Káble reproduktoru pripojte ku konektorom reproduktoru. Aby ste získali čo najlepší priestorový zvuk, nastavte parametre reproduktorov (hlasitosť, vzdialenosť, atď..

# **Poznámky :**

- Zabezpečte, aby farba kábla reproduktoru súhlasila s príslušnou koncovkou na komponente: + k +, a – k –. Ak sú káble vymenené, potom bude zvuk skreslený a bude mu chýbať podklad. - Ak použijete predné reproduktory s nízkym maximom pre
- menovitý vstup, nastavte hlasitosť starostlivo tak, aby sa zabránilo nadmernému výstupu na reproduktoroch.

 $\overline{\phantom{a}}$ 

**Upozornenie:** Zadné reproduktory nie sú magneticky tienené. Neumiestňujte ich v blízkosti televíznej obrazovky.

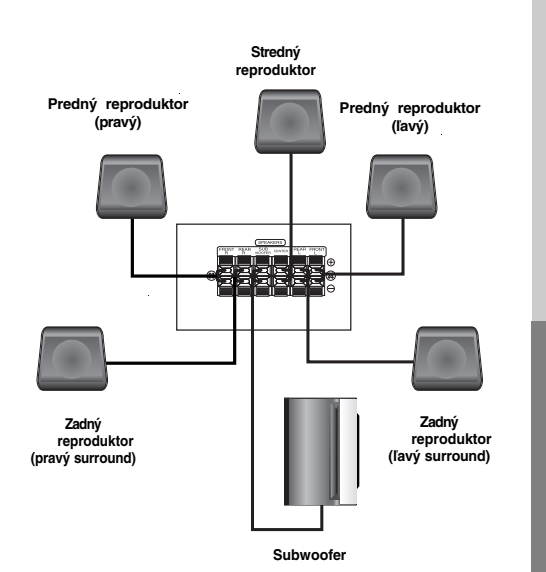

Inštalácia a nastavenie **Inštalácia a nastavenie** 

# **Zobrazenie informácie o disku na obrazovke**

Na obrazovke si môžete zobraziť rôzne informácie o disku.

- 1. Stlačením tlačidla DISPLAY (DISPLAY) zobrazíte rôzne informácie týkajúce sa prehrávania. Položky sa líšia v závislosti od typu disku alebo stave prehrávania.
- 2. Môžete použiť  $\blacktriangle$  /  $\nabla$  pre výber položky a stlačte  $\blacktriangle$  /  $\blacktriangleright$ . pre zmenu alebo výber nastavenia.
	- Title: Číslo aktuálneho titulu (alebo stopy) celkový počet titulov (alebo stôp)
	- Chapter (Kapitola): Číslo aktuálnej kapitoly/ celkový počet kapitol.
	- Time (Čas): Uplynutý čas prehrávania.
	- Audio: Zvolený audio jazyk alebo zvukový kanál .
	- Subtitle (Titulky): Zvolené titulky.
	- Angle (Uhol): Zvolený uhol / celkový počet uhlov.
	- Sound (Zvuk): Zvolený režim zvuku.

#### **Poznámka:**

Ak nie je niekoľko sekúnd stlačené žiadne tlačidlo, displej na obrazovke zmizne.

# **Počiatočné nastavenie**

Pomocou menu nastavenia môžete vykonať rôzne úpravy položiek, ako napríklad obrazu a zvuku. Okrem iného, môžete taktiež nastaviť jazyk titulkov a samotného Nastavovacieho menu nastavenia. Podrobné informácie o Nastavovacom menu nastavenia nájdete na stranách 10 až 13.

#### **Zobrazenie a zatvorenie menu:**

Menu sa zobrazí po stlačení tlačidla SETUP (NASTAVENIE).

Po druhom stlačení tlačidla SETUP (NASTAVENIE) sa vrátite do pôvodnej obrazovky.

#### **Preskočenie na ďalšiu úroveň:**

Stlačte tlačidlo ▶ na diaľkovom ovládaní.

**Návrat na predchádzajúcu úroveň:**  Stlačte tlačidlo < na diaľkovom ovládaní.

#### **Všeobecná prevádzka**

- 1. Stlačte tlačidlo SETUP (NASTAVENIE). Zobrazí sa menu nastavenia.
- 2. Pomocou tlačidiel ▲ / ▼ vyberte požadovanú položku a potom stlačením tlačidla > sa posuňte do druhej úrovne. Obrazovka zobrazuje súčasné nastavenie vybranej položky ako aj alternatívne nastavenie (nastavenia).
- 3. Pomocou tlačidiel ▲ / ▼ vyberte druhú požadovanú položku a potom stlačením tlačidla ▶ sa posuňte<br>do tretej úrovne.
- 4. Pomocou tlačidiel ▲ / ▼ vyberte požadované nastavenie a potom stlačením tlačidla ENTER (POTVRDIŤ) potvrďte vykonaný výber. Niektoré položky si vyžadujú viacero krokov.
- 5. Menu nastavenia zatvoríte stlačením tlačidla SETUP (NASTAVENIE) alebo PLAY (PREHRAŤ).

#### **LANGUAGE (JAZYK)**

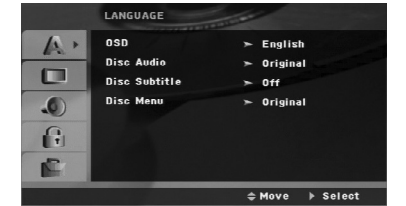

#### **OSD**

Vyberte jazyk pre menu nastavenia a displej zobrazovaný na obrazovke.

#### **Disc Audio / Subtitle / Menu (Audio/Titulky/Menu disku)**

Vyberte požadovaný jazyk pre zvukovú stopu (zvuk disku), titulky a menu disku.

**Original (Pôvodný):** Vzťahuje sa na pôvodný jazyk, v ktorom bol disk nahraný.

**Other (Iný jazyk):** Pri výbere iného jazyka stlačte<br>číselné tlačidlá a potom stlačením tlačidla ENTER (POTVRDIŤ) vložte príslušné 4-číslie podľa kódovej tabuľky pre jazyky na str. 22 návodu. Ak vložíte nesprávny kód jazyka, stlačte CLEAR (VYMAZAŤ).

# **DISPLAY (ZOBRAZENIE)**

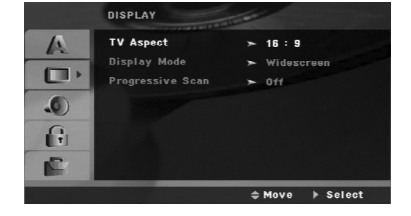

#### **TV Aspect (Pomer strán)**

**4:3 –** Vyberte, ak je pripojený štandardný TV prijímač s obrazovkou s pomerom strán 4:3.

**16:9 –** Vyberte, ak je pripojený TV prijímač so širokouhlou obrazovkou s pomerom strán16:9.

#### **Display Mode (Režim zobrazovania)**

Nastavenie režimu zobrazovania je účinné, len ak je pomer strán nastavený na "4:3".

**Letterbox –** Zobrazenie širokého obrazu s pásmi na hornej a spodnej časti obrazovky.

**Panscan –** Automaticky zobrazí široký obraz na celej obrazovke a odstrihne časti, ktoré sa nezmestia.

#### **Progressive Scan**

Progressive Scan Video poskytuje najvyššiu kvalitu obrazu s minimálnym blikaním.

Ak používate konektory COMPONENT VIDEO OUT, ale pripájate prijímač prijímač so

štandardnému(analógovému) TV prijímaču, nastavte Progressive Scan na Off (Vypnutý).

Ak používate konektory Component Video na pripojenie k TV prijímaču alebo monitoru, ktorý je kompatibilný so signálom progressive scan, nastavte Progressive Scan na On (Zapnutý).

#### **Zapnutie Progressive Scan:**

Komponentný výstup DVD/CD prehrávača pripojte k vstupu TV prijímača/monitora a TV prijímač alebo monitor nastavte na komponentný vstup.

- 1. V menu DISPLAY (ZOBRAZENIE) vyberte "Progressive Scan" a stlačte  $\blacktriangleright$
- 2. Pomocou tlačidiel ▲ / ▼ vyberte "On" (Zapnutý).
- 3. Stlačením ENTER (POTVRDIŤ) nastavíte prehrávač do režimu Progressive scan..

#### **Poznámka:**

Progressive Scan nie je možné v menu nastavenia zvoliť, keď je prepínač VIDEO OUT SELECTOR nastavený v polohe SCART.

#### **Upozornenie:**

Po zapnutí výstupu Progressive Scan bude obraz viditeľný len na TV prijímači alebo monitore kompatibilnom so systémom Progressive Scan. Ak Progressive Scan nastavíte na On (Zapnutý) omylom, musíte zariadenie reštartovať. Najprv z DVD/CD prehrávača prehrávača vyberte disk. Potom stlačte STOP (ZASTAVIŤ) (■) na diaľkovom ovládaní a podržte ho päť sekúnd. Video výstup sa zmení na štandardné nastavenie a obraz bude znovu viditeľný aj na bežnom analógovom TV prijímači alebo monitore.

#### **AUDIO**

Každý DVD disk obsahuje rôzne voľby audio výstupu. Voľby AUDIO výstupu prehrávača nastavte v závislosti od audio systému, ktorý používate.

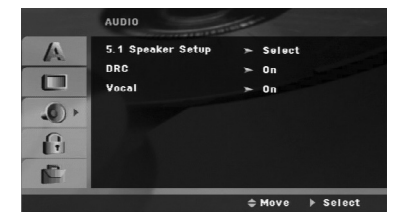

#### **Ovládanie dynamického rozsahu (DRC)**

Pomocou DVD\*1 formátu môžete zvukovú stopu programu vďaka digitálnej zvukovej technológii počúvať v najpresnejšej a najrealistickejšej forme. Avšak dynamický rozsah zvukového výstupu (rozdiel medzi zvukmi s najsilnejšou a najslabšou intenzitou) môžete môžete znížiť V tomto prípade môžete počúvať film pri nižšej hlasitosti bez straty jasnosti zvuku. Za týmto účelom nastavte DRC do polohy On (Zapnuté).

\*1: len Dolby Digital

#### **Vocal (Vokály)**

Nastavte Vocal (Vokály) na On (Zapnuté) len počas prehrávania viackanálového karaoke DVD disku. Karaoke kanály na disku sa zmiešajú s bežným stereo zvukom.

#### **5.1 Speaker Setup (Nastavenie 5.1 reproduktorov)**

Vykonajte nasledujúce nastavenia pre zabudovaný 5.1 kanálový priestorový dekodér.

1. Stlačte ENTER (POTVRDIŤ) a zobrazí sa menu pre 5.1 reproduktory.

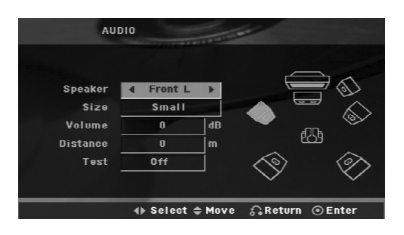

- 2. Pomocou ◀ / ▶vyberte požadovaný reproduktor..
- 3. Pomocou tlačidiel  $\triangle$  /  $\nabla$  /  $\blacktriangle$  /  $\blacktriangleright$  nastavte možnosti.
- 4. Svoj výber potvrďte stlačením ENTER (POTVRDIŤ). Vrátite sa do predchádzajúceho menu.

#### **Výber reproduktora**

Vyberte reproduktor, ktorý chcete nastaviť. [Ľavý predný reproduktor (Front L), pravý predný reproduktor (Front R),stredový reproduktor(Center), subwoofer, ľavý zadný reproduktor (Rear L), pravý zadný reproduktor (Rear R)]

#### **Poznámka:**

Niektoré nastavenia reproduktorov nie sú v súlade s licenčnou zmluvou Dolby Digital povolené.

#### **Size (Veľkosť)**

Keďže sú reproduktory pevne nastavené, túto hodnotu nie je možné zmeniť.

#### **Volume (Hlasitosť)**

Pomocou tlačidiel ◀ / ▶ nastavte úroveň hlasitosti vybraného reproduktora.(-5dB ~ 5dB)

#### **Distance (Vzdialenosť)**

Ak pripájate reproduktory k vášmu DVD/CD prehrávaču, nastavenie vzdialenosti určí reproduktorom, ako ďaleko musí zvuk zájsť, aby dosiahol vašu polohu pri počúvaní. To umožňuje, aby zvuk z každého reproduktora k poslucháčovi dorazil naraz.

Pre nastavenie vzdialenosti zvoleného reproduktora stlačte < />  $\blacktriangleright$ . (Nemôžete nastaviť predné / Woofer reproduktory)

#### **Test**

Na kontrolu signálu každého reproduktora stlačte b / B. Nastavte hlasitosť, aby ladila s hlasitosťou testovacích signálov uložených v systéme.

Ľavý predný (L)  $\rightarrow$  Stredový  $\rightarrow$  pravý predný (R)

→ Ľavý zadný (R) → pravý zadný (L) → subwoofer

# **LOCK (ZÁMOK) (Rodičovská kontrola)**

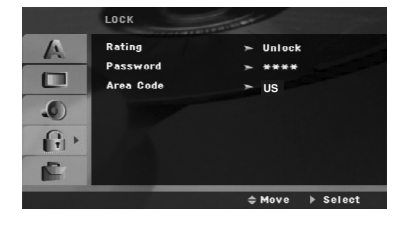

#### **Rating (Hodnotenie)**

Zablokuje prehrávanie klasifikovaných DVD na základe ich obsahu. Nie všetky disky sú klasifikované.

- 1. Vyberte "Rating" (Hodnotenie) v menu LOCK ( $ZAMOK$ ) a potom stlačte tlačidlo  $\blacktriangleright$ .
- 2. Ak sa chcete dostať k možnostiam menu LOCK (ZÁMOK), musíte zadať heslo, ktoré ste vytvorili. Ak ste heslo ešte nezadali, budete na to vyzvaní. Zadajte heslo a stlačte ENTER (POTVRDIŤ). Opäť zadajte heslo a pre potvrdenie stlačte ENTER (POTVRDIŤ). Ak ste pred stlačením ENTER (POTVRDIŤ) spravili chybu, stlačte CLEAR (Vymazať).
- 3. Vyberte hodnotenie od 1 do 8 pomocou tlačidiel  $\blacktriangle / \blacktriangledown$ . **Rating 1-8:** Hodnotenie jeden (1) je najviac obmedzujúce a hodnotenie osem (8) je najmenej obmedzujúce. **Unlock (Odomknúť)**

Ak si vyberiete možnosť odomknúť,rodičovská kontrola ovládanie nie je aktívna a disk sa prehrá celý.

4. Stlačením tlačidla ENTER (POTVRDIŤ) potvrďte výber hodnotenia, potom stlačením tlačidla SETUP (NASTAVENIE) menu zatvorte.

#### **Password (Heslo)**

Heslo môžete zadať alebo zmeniť.

- 1. V menu LOCK (ZÁMOK) vyberte Password (Heslo) a potom stlačte
- 2. Postupujte podľa kroku 2, tak ako je uvedené vyššie (Hodnotenie).

Ak chcete zmeniť heslo, stlačte ENTER (POTVRDIŤ), keď sa zvýrazní možnosť "Change" (Zmeniť). Zadajte heslo a stlačte ENTER (POTVRDIŤ). Zadajte heslo znovu a stlačením ENTER POTVRDIŤ) ho potvrďte.

3. Menu opustíte stlačením SETUP (Nastavenie).

*Ak zabudnete svoje heslo*

Ak zabudnete svoje heslo, môžete ho vymazať podľa nasledovných pokynov:

- 1. Stlačte SETUP (Nastavenie), aby ste zobrazili ponuku nastavenia.
- 2. Zadajte šesťmiestne heslo "210499" a stlačte ENTER (POTVRDIŤ). Heslo sa vymaže.

#### **Area Code (Kód krajiny)**

Zadajte kód oblasti, ktorej normy boli použité pri klasifikácii DVD video disku, podľa zoznamu na strane 22.

- 1. Vyberte položku "Area Code" (Kód krajiny) v menu LOCK(ZÁMOK) stlačte ▶.
- 2. Postupujte podľa kroku 2 z predošlého odstavca (Hodnotenie).
- 3. Pomocou tlačidiel ▲ / ▼ vyberte prvý znak.
- 4. Stlačte ► a vyberte druhý znak pomocou tlačidiel  $\blacktriangle$  /  $\blacktriangledown$ .
- 5. Stlačením tlačidla ENTER (POTVRDIŤ) potvrďte výber vášho miestnehokódu krajiny.

#### **OTHERS (INÉ)**

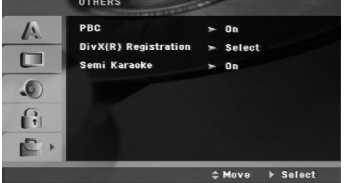

#### **PBC**

Nastavte PBC (Playback control) (Ovládanie prehrávania) na On (Zapnuté) alebo Off (Vypnuté).

**On (Zapnuté):** Video CD disky s PBC sa prehrávajú pomocou PBC.

**Off (Vypnuté):** Video CD disky s PBC sa prehrávajú rovnakým spôsobom ako Audio CD disky.

#### **DivX(R) Registration (Registrácia DivX(R))**

Poskytujeme vám registračný kód DivX® VOD (Video na požiadanie) ktorý vám umožňuje prenájom a zakúpenie videí použitím služby DivX® VOD. Ohľadne ďalších informácií navštívte www.divx.com/vod.

- 1. Vyberte možnosť "DivX(R) Registration" (Registrácia DivX(R) a potom stlačte B.
- 2. Pri označenom "Select (Výber)" stlačte ENTER (POTVRDIŤ) a zobrazí sa a registračný kód. Použite registračný kód na zakúpenie alebo prenájom videí z DivX® VOD služby na stránke www.divx.com/vod. Postupujte podľa pokynov a stiahnite si video na disk na prehrávanie na tejto jednotke.
- 3. Stlačte ENTER (POTVRDIŤ) na ukončenie. **Poznámka:**

Všetky stiahnuté videá z DivX® VOD môžu byť prehrávané len na tejto jednotke.

#### **Semi Karaoke (Polokaraoke)**

Po úplnom skončení kapitoly/ titulu / skladby táto funkcia zobrazí na obrazovke počet bodov so zvukom fanfáry.

# **Semi Karaoke on (Polokaraoke zapnuté) :**

- Zapne funkciu "Semi Karaoke". Keď skončíte spievanie, na obrazovke sa zobrazí
- počet bodov.

#### **Semi Karaoke off :**

- Vypne funkciu "Semi Karaoke".
- Fanfára nezaznie a na obrazovke sa nezobrazí počet bodov

Dostupné disky pre funkciu Semi Karaoke:

- DVD disky
- DVD Karaoke disky
- VCD disky s viac ako 2 skladbami • CD-G disky
- 

#### **Poznámky:**

- Táto funkcia je k dispozícii v režime DVD/CD.
- Funkcia Semi Karaoke je k dispozícii iba vtedy, keď
- je pripojený mikrofón.
- Pri sledovaní filmov vypnite funkciu Semi Karaoke alebo si ich vychutnajte bez pripojenia mikrofónu v ponuke SET UP (NASTAVENIE), ak sa počas zmeny kapitoly zobrazí fanfára alebo značka.

# **Obsluha**

# **Základné funkcie**

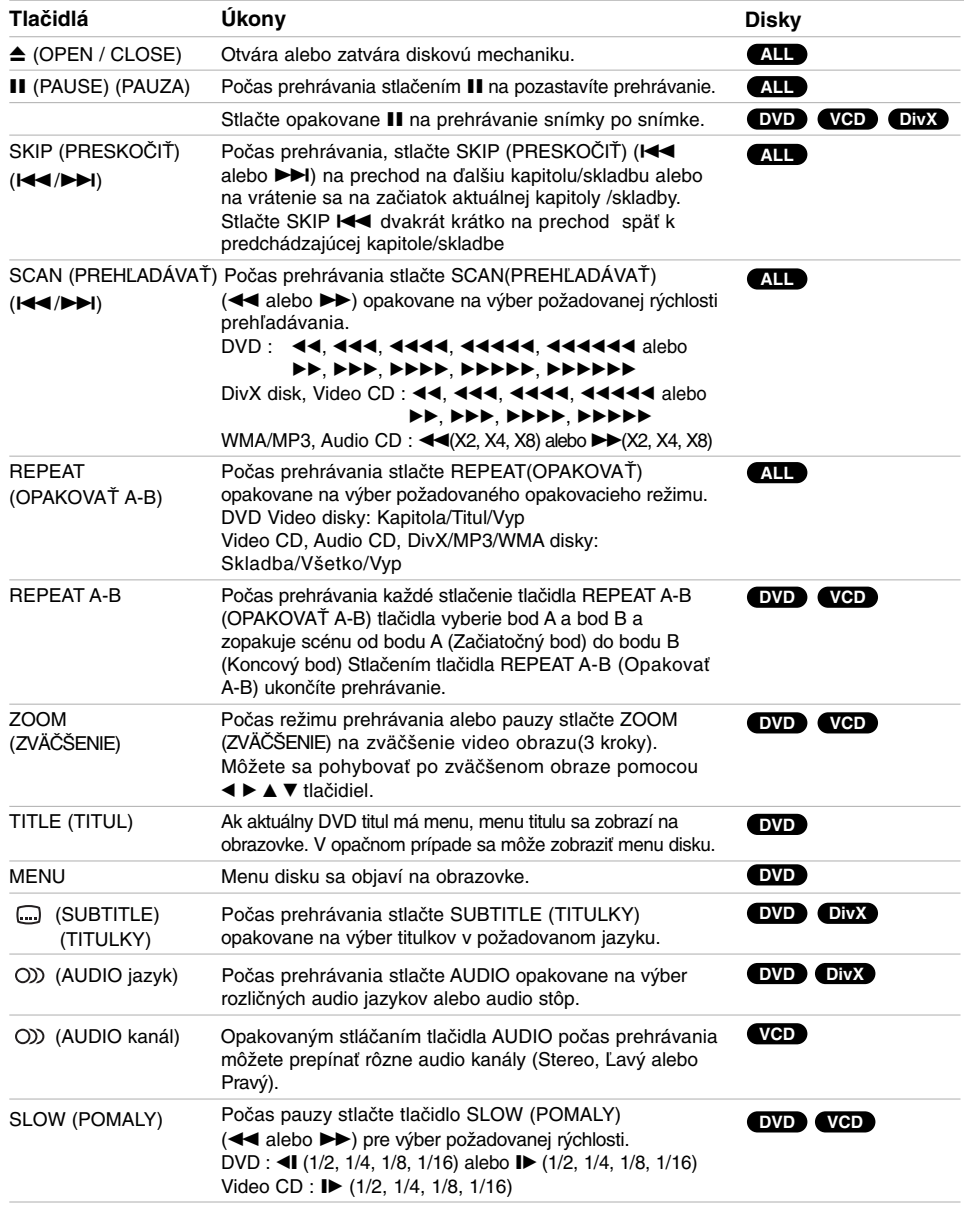

 $\mathbb{L}$ 

 $\begin{array}{c} \hline \hline \hline \hline \hline \hline \hline \hline \end{array}$ 

Poznámky k základným funkciám:

- $\bullet$  Zväčšenie obrazu nemusí fungovať u niektorých DVD diskov.
- Funkcia opakovania sekvencie A-B je dostupná len pri aktuálnom titule.

# **Dodatočné funkcie**

#### **Vyhľadávanie podľa času DVD VCD DivX**

Spustenie prehrávania v akomkoľvek zadanom čase na disku:

- 1. Počas prehrávania stlačte tlačidlo DISPLAY (DISPLEJ).
- 2. Pomocou tlačidla ▲ / ▼ vyberte ikonu vyhľadávania podľa času a zobrazí sa " -:--:--".
- 3. Zadajte požadovaný čas spustenia prehrávania v hodinách, minútach a sekundách, zľava doprava. Ak zadáte nesprávne číslo, stlačením tlačidla CLEAR (VYMAZAŤ) odstránite zadané číslo. Potom zadajte správne čísla.
- 4. Potvrďte stlačením tlačidla ENTER (POTVRDIŤ). Prehrávanie sa spustí od zadaného času na disku.

#### **Vyhľadávanie záložiek DVD VCD DivX**

#### **Vytvorenie záložky**

Prehrávanie môžete spustiť z deviatich rôznych bodov uložených do pamäti. Záložku vytvoríte stlačením tlačidla MARKER (ZÁLOŽKA) v požadovanom bode na disku. Na obrazovke TV prijímača sa nakrátko objaví ikona záložky. Tento postup opakujte, kým nevytvoríte až 9 záložiek.

#### **Vyhľadanie alebo vymazanie označenej scény**

- 1. Počas prehrávania disku stlačte tlačidlo SEARCH (VYHĽADAŤ).. Na obrazovke sa zobrazí menu Vyhľadávania záložiek.
- 2. Do 10 sekúnd vyhľadávania pomocou tlačidla b / B číslo záložky, ktorú chcete vyhľadať alebo vymazať.
- 3. Potvrďte stlačením tlačidla ENTER (POTVRDIŤ) a prehrávanie sa spustí od označenej scény. Alebo stlačte tlačidlo CLEAR (VYMAZAŤ) a číslo záložky sa zo zoznamu vymaže.
- 4. Prehrávanie od akejkoľvek záložky môžete spustiť zadaním čísla príslušnej záložky v menu vyhľadávania záložiek.

#### **Šetrič obrazovky**

Šetrič obrazovky sa objaví, keď necháte DVD prehrávač v režime zastavenia počas približne piatich minút.

#### **Pamäť naposledy prehrávanej scény DVD**

Tento prehrávač si ukladá do pamäti naposledy prehrávanú scénu z posledného prehrávaného disku. Naposledy prehrávaná scéna zostane v pamäti, aj keď disk z prehrávača vyberiete alebo prehrávač vypnete. Ak vložíte disk, ktorého naposledy prehrávaná scéna je uložená do pamäti, prehrávač scénu automaticky spustí.

#### **Poznámka:**

Tento prehrávač si neuloží do pamäti scénu disku, ak ho vypnete skôr, ako začnete disk prehrávať.

### **prehrávanie 1,5x rýchlosťou DVD VCD MP3 WMA ACD**

Môžete si rýchlo užívať hudbu a film.

1,5x rýchlosť umožňuje sledovať obrázky a počúvať zvuk rýchlejšie ako pri prehrávaní disku normálnou rýchlosťou.

- 1. Počas normálneho prehrávania stlačte tlačidlo PLAY (PREHRAŤ). Obraz aj zvuk sa budú prehrávať 1,5x rýchlosťou.
- 2. Ak sa chcete vrátiť k normálnemu prehrávaniu, stlačte tlačidlo PLAY (PREHRAŤ).

#### **Výber systému**

Je potrebné vybrať príslušný systémový režim pre televízny systém. Ak sa v okne displeja zobrazí nápis NO DISC (ŽIADEN DISK) tlačte a podržte tlačidlo P./STEP (P./KROK) na prednom paneli alebo na diaľkovom ovládaní na viac ako 5 sekúnd a potom vyberte vhodný systém (PAL, NTSC alebo AUTO).

- Ak sa vybraný systém nezhoduje so systémom vášho TV prijímača, zobrazenie bežného farebného obrazu môže byť porušené.
- **NTSC:** Túto možnosť vyberte, ak je DVD/CD prehrávač pripojený k TV prijímaču so systémom NTSC.
- **PAL:** Túto možnosť vyberte, ak je DVD/CD prehrávač pripojený k TV prijímaču so systémom PAL.
- **AUTO:** Túto možnosť vyberte, ak je DVD/CD prehrávač pripojený k multi-systémovému TV prijímaču s viacerými systémami.

# **Prehrávanie Audio CD alebo súborov MP3/WMA**

Táto jednotka prehráva Audio CD alebo nosiče s nahranými súbormi MP3/WMA.

#### **MP3/ WMA/ Audio CD**

Keď vložíte nosič s nahranými súbormi MP3/WMA alebo Audio CD, zobrazí sa na TV obrazovke menu možností. Stlačte ▲ / ▼ na výber skladby /súboru a potom stlačte PLAY (PREHRAŤ) alebo ENTER (POTVRDIŤ) a prehrávanie sa spustí. Môžete použiť rôzne funkcie prehrávania. Pozrite si stranu 14.

#### **ID3 TAG**

Pri prehrávaní súboru, ktorý obsahuje informácie ako názov skladby, si môžete tieto informácie prezrieť stlačením DISPLAY (DISPLEJ).

[ Song (Skladba), Artist (Interpret), Album, Genre (Žáner), Comment (Komentár) ]

#### **Rada :**

- Ak si želáte prejsť na ďalšiu stranu, stlačte MENU
- Na CD s MP3/WMA a JPEG môžete prepínať medzi MP3/WMA a JPEG. Stlačte tlačidlo TITLE a výraz MUSIC alebo PHOTO sa zobrazí na hornej strane menu.

#### **Kompatibilita diskov MP3/WMA s týmto prehrávačom je**

- **obmedzená nasledovne:**  • Vzorkovacia frekvencia: medzi 32 - 48 kHz (MP3), medzi 24 - 48kHz (WMA)
- Dátový tok: medz 32 320kbps (MP3), 40 192kbps (WMA)
- Tento prehrávač nie je schopný prečítať súbor
- MP3/WMA, ktorý má inú príponu ako ".mp3" / ".wma".<br>▪ Fyzický formát CD-R disku by mal byť "ISO 9660".
- Ak súbory MP3 / WMA nahrávate pomocou programu, ktorý nie je schopný vytvoriť súborový systém, napríklad "DIRECT-CD" atď., tieto súbory nie je možné na jednotke prehrávať. Odporúčame Vám používať program "Easy-CD Creator", ktorý vytvára súborový systém ISO 9660.
- Názvy súborov môžu obsahovať najviac 8 znakov a musia mať príponu .mp3 alebo .wma.
- Nesmú obsahovať zvláštne znaky ako  $/ ? * :$  "  $\lt$  > | atď. • Celkový počet súborov na disku nesmie byť vyšší ako 999s.

Tento DVD/CD prehrávač si vyžaduje, aby disky/nahrávky spĺňali isté technické štandardy za účelom dosiahnutia optimálnej kvality prehrávania. Dopredu nahrávané DVD disky sú automaticky nastavené na tieto štandardy. Existuje mnoho typov formátov zapisovateľných diskov (vrátane CD-R obsahujúceho alebo WMA). Tieto formáty si vyžadujú splnenie istých podmienok (viď vyššie) na zabezpečenie kompatibilného prehrávania.

**Zákazníci by tiež nemali zabudnúť, že pri sťahovaní súborov MP3/WMA z internetu sa vyžaduje špeciálne povolenie. Naša spoločnosť toto povolenie neudeľuje. Povolenie je potrebné získať od majiteľa autorských práv.** 

### **Programované prehrávanie**

Táto funkcia programovania vám umožňuje uložiť vaše obľúbenéskladby z disku do pamäte prehrávača.

Program môže pozostávať z 300 skladieb.

- 1. Vložte disk. Disky Audio CD a MP3/WMA:
- 2. V "Zozname" vyberte skladbu, potom stlačte PROG. alebo vyberte ikonu select " $n + (Add)^n$ (Pridať) a stlačte ENTER (POTVRDIŤ), aby ste vybranú skladbu umiestnili do zoznamu "Program". Opakujte, aby ste do zoznamu umiestnili ďalšie skladby.

#### **Poznámka:**

Môžete pridať všetky skladby na disku. <sup>"Add</sup> "Add all" (Pridať všetky) a potom stlačte ENTER (POTVRDIŤ).

- 3. V zozname "Program" vyberte skladbu, ktorú chcete začať prehrávať. Stlačením MENU sa presuniete na ďalšiu stranu.
- 4. Spustite prehrávanie stlačením PLAY (PREHRAŤ) alebo ENTER (POTVRDIŤ). Prehrávanie sa začne v poradí naprogramovaných skladieb. Prehrávanie sa zastaví po tom, ako sa všetky skladby v zozname "Program" raz prehrajú.
- 5. Ak chcete opustiť naprogramované prehrávanie a vrátiť sa k normálnemu prehrávaniu, vyberte v zozname AUDIO CD (alebo MP3/WMA) niektorú skladbu a stlačte PLAY (PREHRAŤ).

#### **Opakovanie naprogramovaných skladieb**

- 1. Pri prehrávaní disku stlačte REPEAT
- (OPAKOVAŤ). Zobrazí sa ikona opakovania. 2. Stlačením tlačidla REPEAT(OPAKOVAŤ) zvoľte
	- požadovaný režim opakovania. • TRACK (SKLADBA): opakuje aktuálnu skladbu
	- ALL (VŠETKY): opakuje všetky skladby v naprogramovanom zozname.
	- Vypnuté (bez zobrazenia): neprehráva opakovane.

#### **Vymazanie skladby zo zoznamu "Program"**

- 1. Stlačením ▲ ▼ vyberte skladbu, ktorú si želáte v zozname "Program" vymazať.
- 2. Stlačte CLEAR (VYMAZAŤ). Alebo vyberte ikonu <sup>"</sup> Delete" (Vymazať) a potom stlačte ENTER (POTVRDIŤ), aby ste vybranú stopu vymazali zo zoznamu "Program". Opakujte, ak chcete v zozname vymazať ďalšie skladby.

#### **Vymazanie celého zoznamu Program**

Pomocou tlačidiel ▲ / ▼ vyberte "<sup>n<sub>n</sup>il</sub> Del all"</sup> (Vymazať všetky), potom stlačte ENTER (POTVRDIŤ). **Poznámka**:

Programy sa vymažú aj po vybratí disku.

# **Prezeranie súborov JPEG**

Toto zariadenie môže prehrávať disky so súbormi JPEG. Pred prehrávaním JPEG nahrávok si prečítajte

poznámky o JPEG nahrávkach napravo.

1. Vložte disk a zatvorte mechaniku. Na obrazovke TV prijímača sa zobrazí menu PHOTO(FOTOGRAFIA).

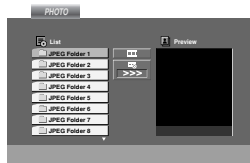

- 2. Pomocou tlačidla ▲ / ▼ vyberte priečinok a potvrďte stlačením tlačidla ENTER.(POTVRDIŤ). Na obrazovke TV prijímača sa zobrazí zoznam súborov obsiahnutých v priečinku. Ak sa nachádzate v zozname súborov a chcete sa vrátiť do prechádzajúceho zoznamu priečinkov, pomocou tlačidiel ▲ / ▼ na diaľkovom ovládaní zvýraznite a stlačte ENTER (POTVRDIŤ).
- 3. Ak si chcete pozrieť určitý súbor, pomocou  $\blacktriangle$  /  $\blacktriangledown$ zvýraznite požadovaný súbor a potvrďte stlačením tlačidla ENTER (POTVRDIŤ) alebo PLAY (PREHRAŤ). Počas prezerania súboru sa stlačením tlačidla

STOP (ZASTAVIŤ) môžete vrátiť do predchádzajúceho menu (Menu JPEG ).

#### **Tipy:**

- Sú štyri možnosti rýchlosti prezentácie : > Pomaly, >> Normálne, >>> Rýchlo, a II vypnuté. Pomocou A  $\Psi$  < ► vvberte rýchlosť. Potom pomocou < /> / ► vyberte možnosť, ktorú si želáte použiť a stlačte ENTER (POTVRDIŤ).
- Ak nastavíte rýchlosť na vypnutú, prezentácia sa zastaví.

#### **Postupné prezeranie obrázkov**

Pomocou A V < ▶ vyberte Slide Show II (Postupné prezeranie obrázkov) a potvrďte stlačením tlačidla ENTER (POTVRDIŤ).

#### **Zastavený obraz**

- 1. Počas postupného prezerania obrázkov stlačte tlačidlo PAUSE/STEP (PAUZA/KROK). Prehrávač sa prepne do režimu pauzy.
- 2. Do postupného prezerania obrázkov sa vrátite stlačením tlačidla PLAY (PREHRAŤ) alebo opätovným stlačením tlačidla PAUSE/STEP (PAUZA/KROK).

#### **Preskočenie na iný súbor**

Stlačením tlačidla SKIP (PRESKOČIŤ) (I >) jedenkrát počas prezerania obrázku preskočíte na nasledujúci alebo predchádzajúci súbor.

#### **Otáčanie obrázku**

Počas zobrazenia obrázku môžete pomocou tlačidiel ▲ /V /< /> obrázok otáčať v smere alebo proti smeru hodinových ručičiek.

#### **Zoom (Zväčšenie)**

Po každom stlačení tlačidla ZOOM (ZVÄČŠENIE) sa nastavenie zmení v nasledujúcom poradí.

Zoom on (Zapnuté)  $\longleftrightarrow$  Zoom off (Vypnuté) Stlačením ▲/▶/▶▶ zväčšíte obraz.

Stlačením  $\blacktriangledown/4/4$  zmenšíte obraz.

#### **Kompatibilita JPEG disku s týmto prehrávačom je obmedzená nasledovne:**

- V závislosti od veľkosti a počtu súborov JPEG, DVD/CD prehrávaču môže čas čítania obsahu disku trvať dlhšie. Ak nevidíte displej na obrazovke ani po uplynutí niekoľkých minút, niektoré súbory sú príliš veľké – znížte rozlíšenie súborov JPEG na menej ako 2 megapixely ako 2760 x 2048 pixelové obrázky a nahrajte ich na iný disk.
- Celkový počet súborov a priečinkov musí byť menej ako 999.
- Niektoré disky môžu byť nekompatibilné kvôli rozdielnemu formátu nahrávky alebo stavu disku.
- Uistite sa, či majú označené súbory príponu ".jpg" pri ich kopírovaní do CD priečinka.
- Ak súbory majú príponu ".jpe" alebo ".jpeg", premenujte ich na súbory s príponou ".jpg".
- Tento DVD/CD prehrávač nie je schopný čítať súbory, ktoré nemajú príponu ".jpg", aj keď sú zobrazované v programe Microsoft Prieskumník ako obrázky JPEG.

**Obsluha**

# **Prehrávanie disku s filmom DivX**

Na tomto DVD/CD prehrávači môžete prehrávať disky DivX.

1. Vložte disk a zatvorte diskovú mechaniku.Na televíznej obrazovke sa zobrazí menu MOVIE (Film).

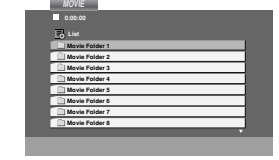

- 2. Pre výber priečinkastlačte ▲ / ▼ a ENTER(POTVRDIŤ). Zobrazí sa zoznam súborov v priečinku. Ak sa nachádzate v zozname súborov a chcete sa vrátiť do zoznamupriečinkov, použite ▲ / ▼ na diaľkovom ovládači na zvýraznenie **a** a stlačte ENTER (POTVRDIŤ).
- 3. Ak si chcete prezrieť konkrétny súbor, stlačením ▲ / ▼ zvýraznite súbor a stlačte ENTER (POTVRDIŤ) alebo PLAY (PREHRAŤ).
- 4. Stlačením STOP (ZASTAVIŤ) menu opustíte.

#### **Tipy:**

- Ak si želáte prejsť na ďalšiu stranu, stlačte MENU.
- Na CD so súbormi MP3/WMA, JPEG a MOVIE môžete prepínať medzi ponukami MUSIC (Hudba), PHOTO (FOTOGRAFIA) a MOVIE (FILM). Stlačte TITLE (TITUL) a slovo MUSIC (HUDBA), PHOTO (FOTOGRAFIA) a MOVIE (FILM) na vrchu menu sa zvýrazní.

- **Poznámky:**<br>● Pred spustením prehrávania súboru DivX, sa stlačením súboru s titulkami zakaždým presvedčite, že ste vybrali režim "SUBTITLE ON" (Titulky zapnuté).
- Ak súbor obsahuje titulky vo viac ako dvoch jazykoch, budú k dispozícii iba originálne titulky.
- Mikrofón počas prehrávania súboru DivX nefunguje.. - Nemôžete upravovať zvukový režim a zvuk VIRTUAL (VIRTUÁLNY) počas prehrávania DivX súboru.

#### **Upozornenie ohľadom zobrazenia titulkov Divx**

Ak sa titulky nezobrazujú počas prehrávania správne, stlačte a podržte S-TITLE (TITULKY) asi na 3 sekundy, potom stlačte S-TITLE (TITULKY), aby ste zvolili iný kód jazyka , kým sa titulky nezobrazia správne.

#### **Kompatibilita disku DivX s týmto DVD prehrávačom je limitovaná nasledovne:**

- Dostupná veľkosť rozlíšenia súboru DivX je menej ako 800x600 (Š x V) bodov.
- Názov súboru s titulkami DivX má do 45 znakov.
- Ak obsahujú kód, ktorý súbor DivX nedokáže vyjadriť, na displeji sa môže zobraziťako znak "\_".
- **Ak počet snímok je viac ako 30 za sekundu, zariadenie nemusí fungovať správne.**
- **Ak video a audio štruktúra nahraného súboru nie je prepojená, dosiahnete výstup obrazu alebo zvuku.**

#### **Prehrávateľné súbory DivX**

- **•** " .avi ", " .mpg ", " .mpeg ", " .divx "
- **Prehrávateľné formáty titulkov**
- **•** SubRip(\*.srt/\*.txt) SAMI(\*.smi) SubStation Alpha(\*.ssa/\*.txt) MicroDVD(\*.sub/\*.txt) SubViewer 2.0(\*.sub/\*.txt) VobSub(\*.sub)

#### **Prehrávateľné formáty kodeku**

**•** " DIVX3.xx ", " DIVX4.xx ", " DIVX5.xx ", " MP43 ", " 3IVX ".

#### **Prehrávateľné audio formáty**

- " AC3 ", " DTS ", " PCM ", " MP3 ", " WMA ". • Vzorkovacia frekencia: v rozsahu 32 - 48 kHz (MP3),v rozsahu 24 - 48kHz (WMA)
- Dátový tok : v rozsahu 32 320kbps (MP3), 40 - 192kbps (WMA)

# **Nastavenie rádiostaníc**

Môžete nastaviť až 50 rádiostaníc pre FM a AM(MW). Pred ladením sa uistite, že ste hlasitosť stíšili na minimum.

- 1. Tlačidlo BAND (PÁSMO) na diaľkovom ovládaní stláčajte dovtedy, kým sa na okne displeja nezobrazí FM alebo AM(MW).
- 2. Po stlačení BAND (PÁSMO) sa strieda AM s FM.
- 3. Stlačte a podržte stlačené tlačidlo TUN.(LADENIE) (-/+) približne na dve sekundy, až kým sa indikátor frekvencie nezačne meniť, potom uvoľnite tlačidlo. Prehľadávanie frekvencie skončí v momente, keď DVD/CD prehrávač nájde nejakú stanicu.
- 4. Stlačte PROG./MEMO.(PROG./PAMÄŤ) na diaľkovom ovládaní. Na displeji bude blikať číslo predvoľby.
- 5. Stlačte PRESET (PREDVOĽBA) +/- na diaľkovom ovládaní, aby ste vybrali požadované číslo predvoľby.
- 6. Znovu stlačte PROG./MEMO. (PROG./PAMÄŤ). na diaľkovom ovládaní. Stanica je uložená.
- 7. Zopakujte kroky 3 až 6 a uložte aj ostatné nájdené stanice.

#### **Ako naladiť stanicu so slabým signálom**

Opakovaným stlačením tlačidla TUN. (LADENIE) (-/+) v kroku 3 naladíte stanicu ručne.

**Ako vymazať všetky stanice uložené v pamä** Stlačte a podržte PROG./MEMO (PROG./PAMÄŤ) na asi 3 sekundy a na displeji sa objaví "ERASE". Ak stlačíte ešte raz PROG./MEMO. (PROG./PAMÄŤ), stanice sa vymažú.

● Ak nechtiac vojdete do režimu "ERASE" a ak nechcete vymazať pamäť, nestláčajte nijaké nijaké tlačidlo. Po niekoľkých sekundách nápis "ERASE" zmizne z displeja sám a obnoví sa normálny režim.

#### **Poznámka :**

Ak už boli povkladané všetky stanice, objaví sa na displeji na moment hlásenie "FULL" (PLNE) a potom bude číslo predvoľby blikať. Zmenu čísla predvoľby vykonáte podľa kroku 5 – 6 vyššie.

## **Počúvanie rádia**

Najskôr si nalaďte stanice a uložte ich do pamäti DVD/CD prehrávača (postup pozri vyššie – Nastavenie rádiostaníc).

- 1. Stlačte BAND (PÁSMO), kým sa na displeji neobjaví FM alebo AM (MW). Nastavená je posledná počúvaná stanica.
- 2. Stlačte opakovane PRESET(PREDVOĽBA) +/- na diaľkovom ovládaní a vyberte požadovanú stanicu. Po každom stlačení tohto tlačidla DVD/CD prehrávača sa posúva o 1 uloženú stanicu ďalej.
- 3. Nastavte hlasitosť pootočením tlačidla VOLUME (HLASITOSŤ) E na čelnom paneli alebo opakovaným stlačením opakovane VOLUME (HLASITOSŤ) + alebo –na diaľkovom ovládaní.

#### **Vypnutie rádia**

Stlačením tlačidla POWER (ZAPNUTIE/VYPNUTIE) vypnite DVD/CD prehrávač, alebo vyberte iný prevádzkový režim ( DVD/CD, AUX, USB).

#### **Počúvanie rádiostanice, ktorá nie je vopred naladená**

- Použite ručné alebo automatické ladenie v kroku 2.
- Pre ručné ladenie stlačte opakovane tlačidlo TUN. (LADENIE)(-/+).
- Pre automatické ladenie stlačte a podržte približne dve sekundy stlačené tlačidlo TUN. (LADENIE)(-/+) na čelnom paneli.

#### **Priamy výber nastavenej rozhlasovej stanice**

Pomocou číselných tlačidiel na diaľkovom ovládaní môžete priamo vybrať nastavenú rozhlasovú stanicu. Ak chcete napríklad počúvať stanicu nastavenú pod predvoľbou 4, stlačte tlačidlo 4 na diaľkovom ovládaní. Ak chcete počúvať stanicu nastavenú pod predvoľbou 19, stlačte tlačidlo 1 a potom 9 (do 3 sekúnd).

#### **Pre Vašu informáciu**

- **Ak je FM program príliš šumový** Stlačte MONO/ST. na čelnom paneli, tak, aby zmizlo "ST." na displeji. Nebude síce počuť žiaden stereo efekt, ale zlepší sa príjem. Stereo posluch sa dosiahne opätovným stlačením tlačidla MONO/ST
- **Ako zlepšiť príjem** Pohrajte sa s polohou antény.

# **Prevádzka systému RDS**

Ta enota je opremljena z RDS (Radio Data System – Radijskim podatkovnim sistemom), ki nudi široko paleto podatkov za radio FM. Sistem RDS, ki ga uporabljajo že v številnih državah, omogoča prenos klicnih znakov postaj.

#### **Nastavenie RDS**

Pri sprejemu postaje FM, ki vključuje podatke RDS, bo enota samodejno prikazala klicne znake postaje.

- 1. Za izbiro načina FM pritisnite tipko BAND (VALOVNO OBMOČJE).
- 2. Za izbiro želene postaje pritiskajte tipki TUN.(-/+). Ko naprava sprejme prenos podatkov RDS, zaslon prikaže ime programske storitve (PS).
- 3. Pritisnite tipko RDS, če želite priklicati frekvenco.

### **Zobrazovacie možnosti RDS**

Systém RDS je, okrem počiatočného názvu stanice, ktorý sa zobrazí po prvom naladení stanice, schopný prenášať široký rozsah informácií. Pri bežnej prevádzke systém **RDS** zobrazuje názov stanice, vysielaciu spoločnosť alebo iniciály stanice. Stláčaním tlačidla RDS na diaľkovom ovládaní môžete prepínať medzi rôznymi druhmi údajov v tejto následnosti:

**(PS** ↔ **FREKVENCIA)**

**PS (názov Programovej služby) –** V okne displeja sa zobrazí názov kanálu.

#### **Poznámka :**

Niektoré stanice RDS nemusia vysielať všetky z uvedených dodatočných funkcií RDS. Ak stanica nevysiela niektorý z vybraných režimov, v okne displeja sa zobrazí správa **PS NONE (ŽIADNE PS).**

# **Nastavenie "času spánku"**

DVD/CD prehrávača môžete automaticky vypnúť v určenom čase.

1. **Stlačením SLEEP (SPÁNOK) nastavte požadovaný čas spánku.** 

Na displeji sa objaví indikátor SL a čas vypnutia.

2. **Po každom stlačení tlačidla SLEEP(SPÁNOK) sa mení nastavenie času vypnutia dookola takto.** SL 180 →150 →120→90 →80 → 70 → 60 → 50 → 40 → 30

 $\rightarrow$  20  $\rightarrow$  10  $\rightarrow$  OFF

### **Poznámka:**

Na DVD/CD prehrávači si môžete skontrolovať, koľko času zostáva do jeho vypnutia. Stlačte SLEEP (SPÁNOK). Na displeji sa zobrazí zostávajúci čas.

# **Dimmer (Stlmenie)**

Táto funkcia zmení jas displeja na čelnom paneli, keď je jednotka zapnutá. Stlačte opakovane DIMMER (STLMENIE).

# **Mute (Vypnutie výstupu zvuku)**

Po stlačení MUTE (VYPNÚŤ ZVUK) sa vypne výstup zvuku.

Funkcia sa používa napr. vtedy, keď potrebujete stlmiť zvuk počas telefonovania.

# **Výber vstupného zdroja**

Môžete použiť videorekordéry alebo iné zariadenia pripojené na konektory AUX IN, EURO AV.

Preštudujte si dodanú užívateľskú príručku kvôli ďalším informáciám o prevádzke.

**Na diaľkovom ovládači opakovane stlačte AUX na výber požadovaného vstupného zdroja.** Po každom stlačení tohto tlačidla sa funkčný režim zmení v nasledujúcom poradí:

- **AUX :** výber analógového signálu z konektorov AUX AUDIO IN (L/R).
- **SCART:** výber televíznych audio signálov z konektora **SCART**

#### **Poznámka:**

Vstupný zdroj môžete vybrať tiež pomocou tlačidla FUNC. (FUNKCIA) na čelnom paneli.

Stlačte a podržte toto tlačidlo počas 3 sekúnd a potom opakovaným stláčaním vyberte vstupný zdroj.

# **XTS/XTS pro**

Zakaždým, keď stlačíte **XTS pro,** nastavenie sa zmení v nasledovnom poradí.

- $XTS \rightarrow NORMAL \rightarrow XTS-P...$
- $\bullet$ XTS-P

 $\bullet$ 

Unikátna kvalita zvuku technológie spoločnosti LG vytvára optimálny zvuk, aby ste si prehrávali originálny zvuk a aby ste cítili zdroj živého zvuku.

XTS ON

Pri prehrávaní filmu so slabým basovým zvukom oproti celkovému zvuku umocňuje pocit zvuku, aby ste s ním boli spokojní.

V režime 2 CH BYPASS, vytvára efekt vysokého znázornenia prehrávaním zdroja zvuku cez zadné reproduktory rovnako ako cez predné reproduktory. **Poznámka :**

Režim XTS je dočasne vyradený pri zmene z 2.1 CH na 5.1 CH a je znovu aktivovaný pri zmene na 2.1 CH.

 $\bullet$  NORMAL Režim XTS-P a XTS je vypnutý

# **VIRTUAL sound (Virtuálny zvuk)**

Stlačením VSM nastavíte zvuk na VIRTUAL (VIRTUÁLNY).

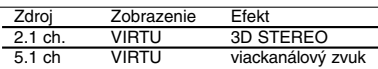

#### - **3D STEREO**

Technológia reprodukcie priestorového zvuku v reálnom čase s využitím stereo zdrojov, optimalizovaná pre stereofónne reproduktory. Poslucháči môžu zažiť úžasné virtuálne efekty priestorového zvuku s vlastnými multimediálnymi prehrávačmi.

- **Multichannel sound (Viackanálový zvuk)** Viackanálový zvuk mení 5.1-kanálový zvuk na viruálny 10.1-kanálový, čím poskytuje taký pocit, že počujete zvuk súčasne z pravých a ľavých reproduktorov a aj zo stredného reproduktora.

# **Hudobný režim**

Môžete využívať zvuk surround jednoducho zvolením niektorého z vopred naprogramovaných zvukových polí podľa želaného druhu typu programu. (len 2-kanálový zvuk)

#### **Opakovane stláčajte tlačidlo SOUND (ZVUK).**

BPASS(BYPASS) → On STR(ON STAGE)<br>→STU(STUDIO) → CLUB(CLUB) → HALL(HALL) →<br>THEA(THEATER) → CHUR(CHURCH) → PL ll-1(PL ll<br>MOVIE) → PL ll-2(PL ll MUSIC) → PL ll-3(PL ll MTRX) → BPASS(BYPASS)...

**Poznámka:**

Predvolený zvukový režim je BYPASS.

# **ÚDAJE**

# **Kódy jazykov**

Zadajte príslušné číslo kódu pre počiatočné nastavenie Disc Audio, Disc Subtitle, Disc Menu.

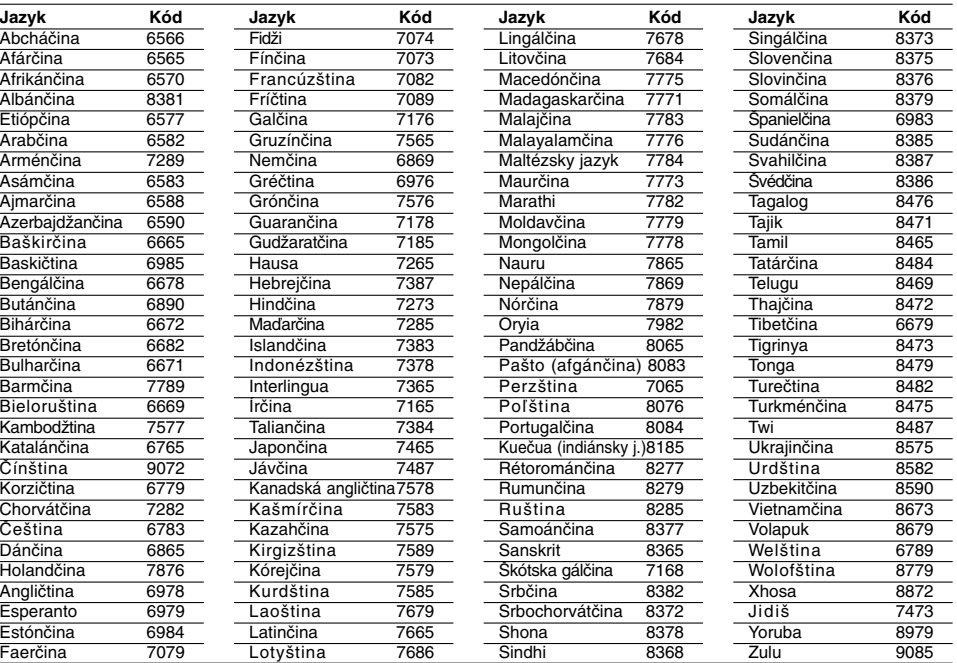

 $\overline{\phantom{a}}$  $\overline{\phantom{a}}$ 

 $\sqrt{ }$ 

# **Kódy krajín**

Pri počiatočnom nastavení zadajte príslušný kód krajiny.

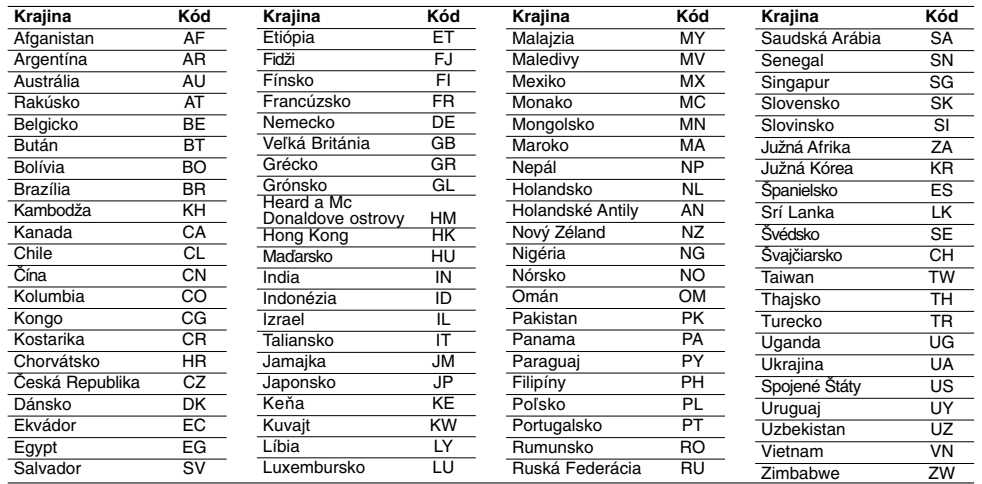

**22**

l.

J. l,

# **Poruchy a ich odstraňovanie**

 $\mathbf{r}$ 

 $\overline{\phantom{0}}_1$ 

Pri poruchách skontrolujte, či sa nejedná o niektorý z problémov predtým, ako vyhľadáte servis.

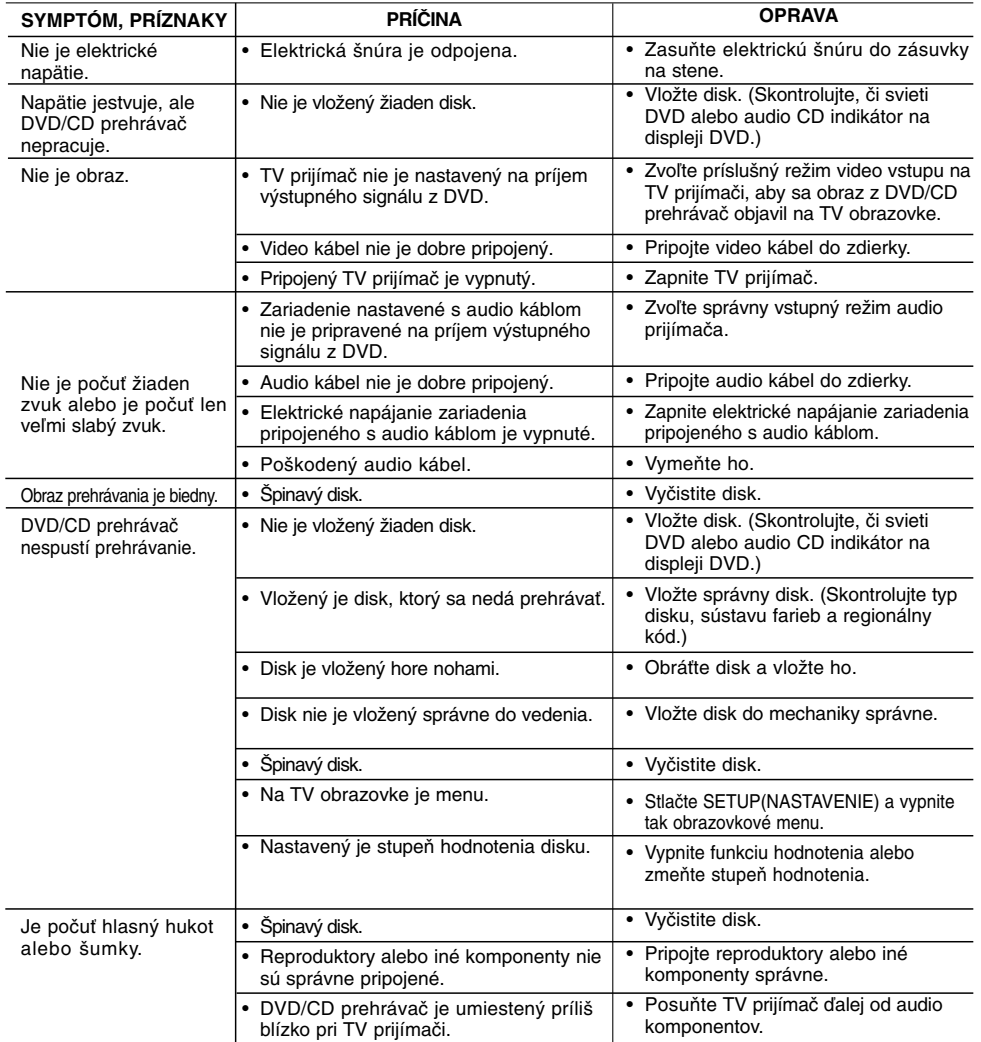

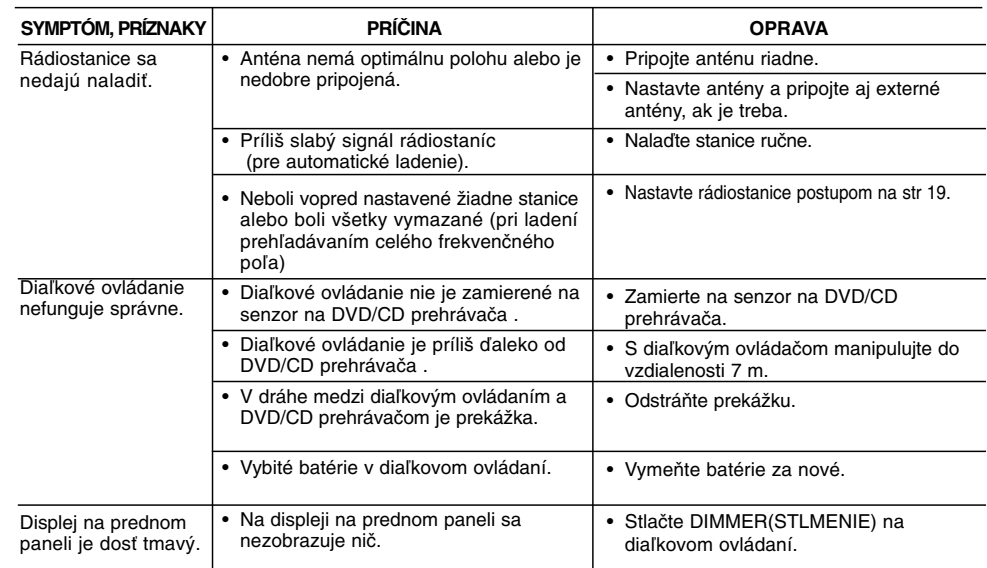

 $\mathbb{L}$ 

 $\overline{\phantom{0}}$ 

# **Špecifikácie**

 $\mathbf{r}$ 

 $\overline{\phantom{a}}_1$ 

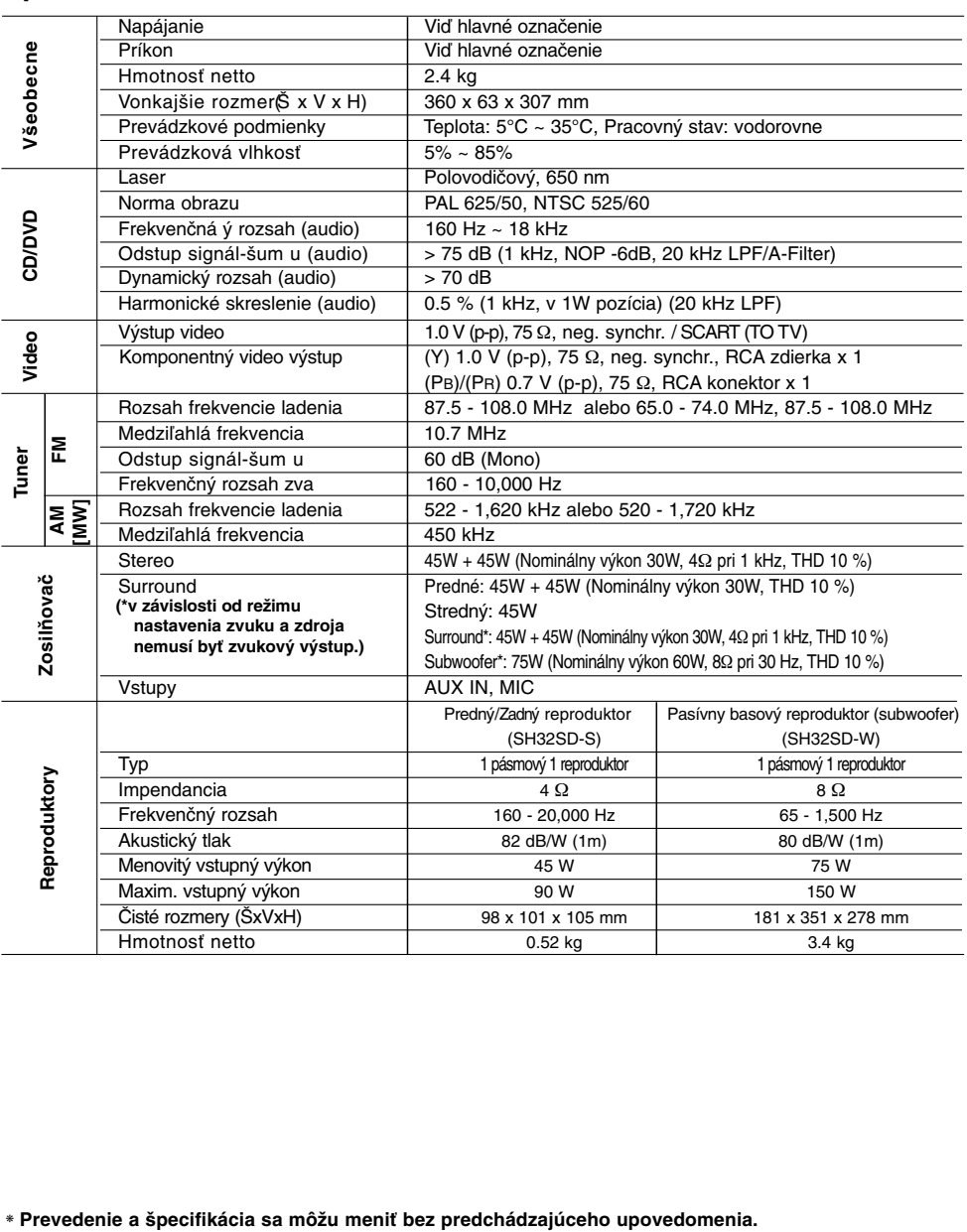

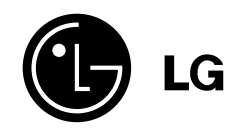

 $\mathbb{L}$ 

 $\overline{\mathbb{L}}$ 

P/NO : MFL36250129

 $\overline{\phantom{a}}_1$ 

 $\mathbf{a}^{\dagger}$